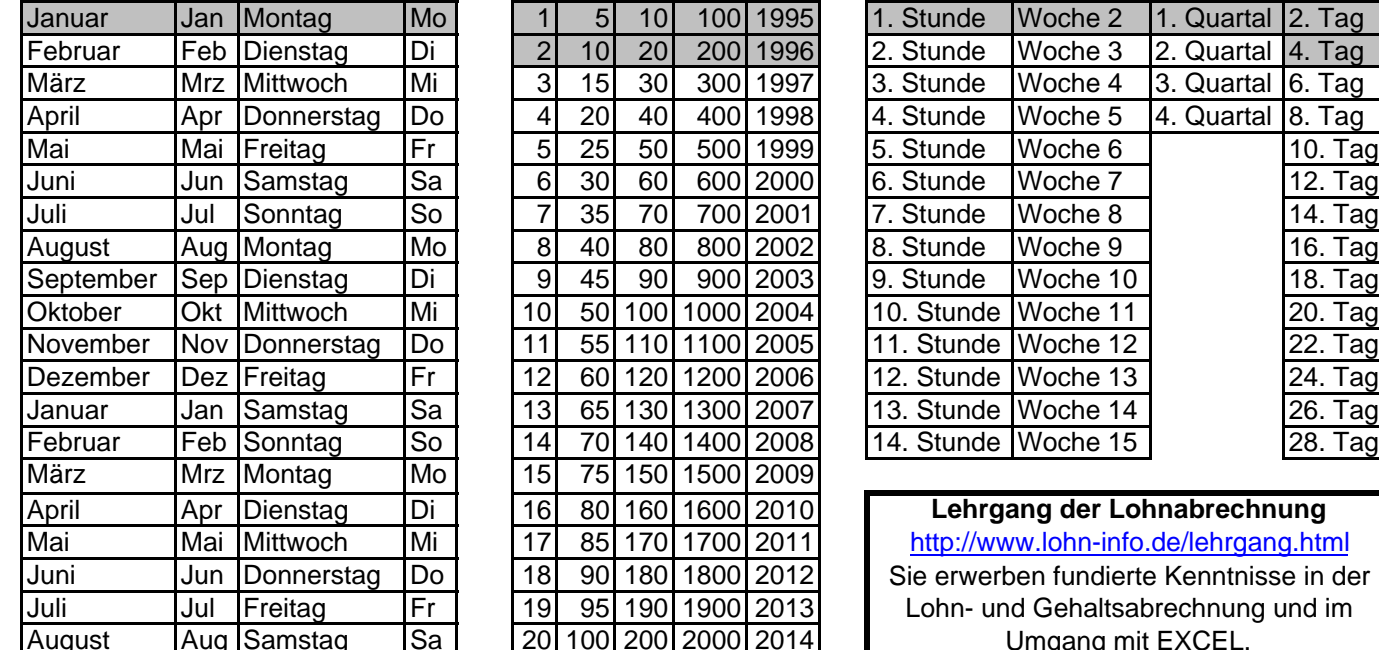

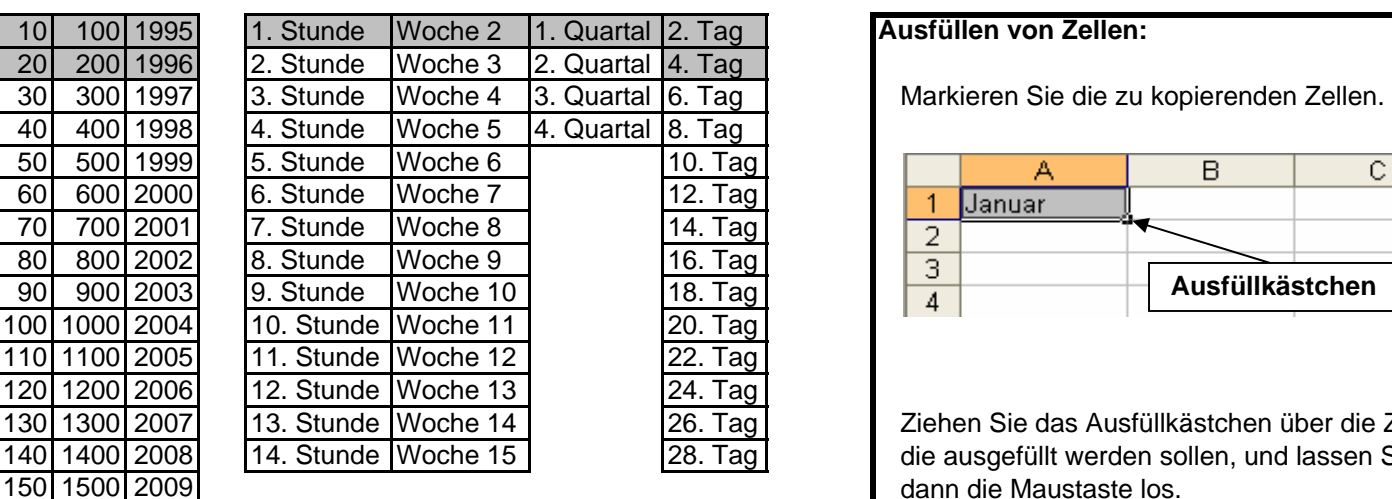

<http://www.lohn-info.de/lehrgang.html> **Lehrgang der Lohnabrechnung** Sie erwerben fundierte Kenntnisse in der Lohn- und Gehaltsabrechnung und im Umgang mit EXCEL.

Schreiben Sie jeweils die grau hinterlegten Zellen in den Spalten A bis O.

Markieren Sie in Spalte A die Zelle A1 und ziehen Sie mit dem Ausfüllkästchen die Reihe auf.

Verfahren Sie mit den Spalten B, C, D, L, M und N genauso.

In den anderen Spalten sind 2 Zellen zu markieren und mit dem Ausfüllkästchen ist wieder die Reihe aufzuziehen.

200 2000 2014

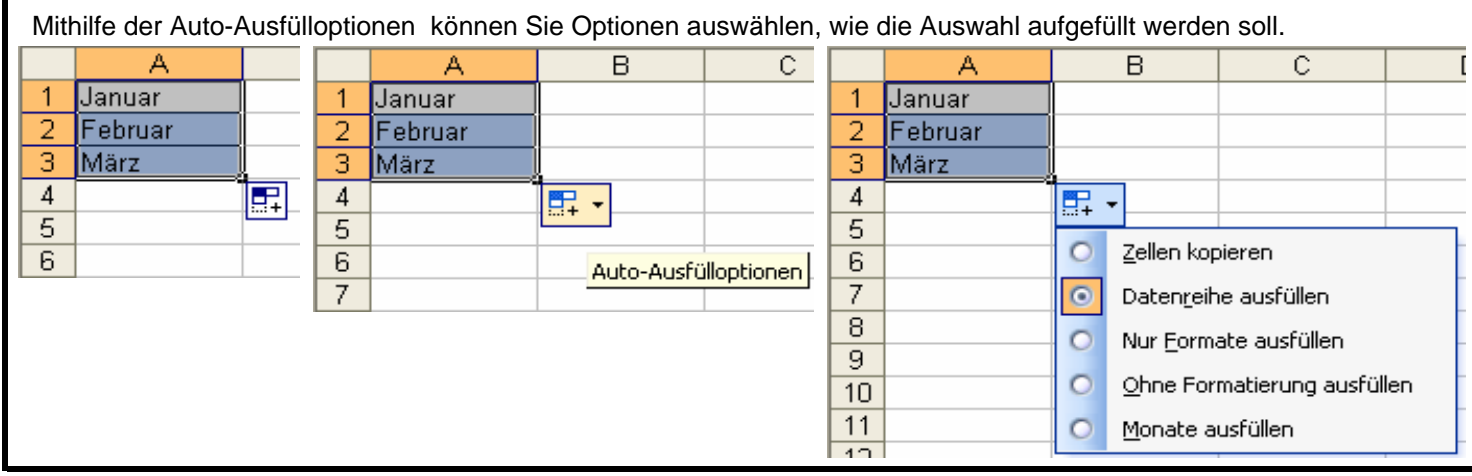

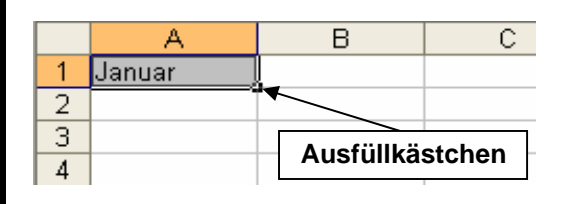

Ziehen Sie das Ausfüllkästchen über die Zellen, die ausgefüllt werden sollen, und lassen Sie dann die Maustaste los.

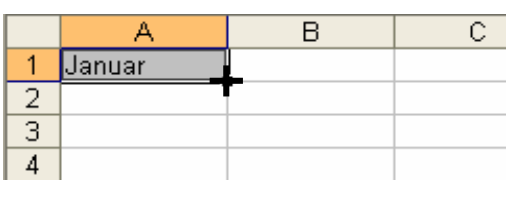

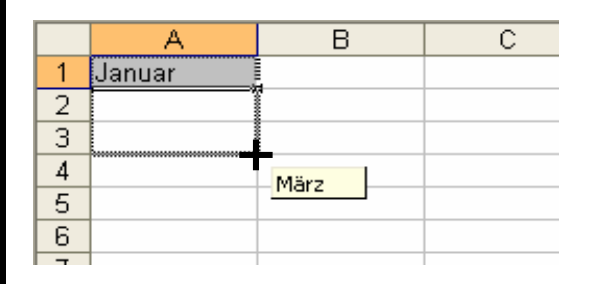

Neben dem Mauszeiger erscheint ein Hinweisfeld. Dort steht der durch das Ausfüllen entstehende Inhalt der Zielzelle.

Nach dem loslassen der Maus werden die kopierten Inhalte angezeigt. Am Ende des Bereichs erscheinen die Auto-Ausfülloptionen.